Prof. Dr. Stephan Kleuker Hochschule Osnabrück Fakultät Ing.-Wissenschaften und Informatik - Software-Entwicklung -

# **Aufgabe 0.8 (0 Punkte)**

Geben Sie das Lösungswort des Quiz aus der Lernnotiz an.

# **Aufgabe 24 (1 Punkt)**

- a) Laden Sie sich das in der Vorlesung zur Erklärung von MVC genutzte graphische Beispiel im Projekt ooadAufgabeMVCausVL herunter. Erzeugen Sie mit dem Sequencediagrammer ein Sequenzdiagramm, bei dem jeder der Knöpfe "plus" und "minus" einmal genutzt wird. Das erzeugte Diagramm unterscheidet sich von dem in den Folien dazu enthaltenen Diagramm (Folie 264) etwas, warum?
- b) Im Video zur Erklärung des Observer-Observable-Pattern werden mehrere Varianten diskutiert, wobei die Möglichkeit, dass die Klasse Kanal eine Objektvariable vom Typ Koordinator hat, nicht visualisiert wurde. Zeichen Sie ein dazu passendes Klassendiagramm.

# **Aufgabe 25 (2 Punkte)**

In dem MVC-Beispiel vom vorherigen Aufgabenblatt konnte es beliebig viele Controller und Views zu einem Model geben, bei dem das Model alle Views kannte und aktualisierte. Ändern Sie das Programm so ab, dass es nur einen Controller gibt, der dann alle Views verwaltet. Da der Controller Model-Änderungen durchführt, kann dieser dann alle Views informieren, die dann die aktuellen Daten aus dem Model lesen. Der Ablauf ist auf der rechten Seite informell skizziert. Auf die Nutzung eines Interfaces können Sie verzichten.

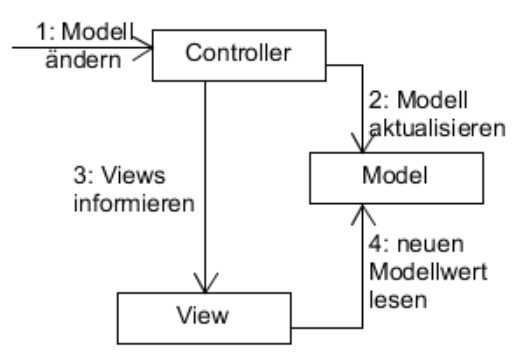

Nutzen Sie zur Umsetzung das Projekt ooadAufgabeMVCVariante, in dem bereits vereinfachend die Main-Klasse und der Controller zusammenlegt wurden. Beachten Sie u. a. die mit TODO gekennzeichneten Stellen. Nutzen Sie zum Testen main.SystemTests. Es soll folgender Nutzungsdialog möglich sein, Eingaben sind umrandet.

#### (0) Programm beenden

- (1) neuen View erstellen
- (2) Controller zum Steuern nutzen 2
- neuer Modellwert: 4
- (0) Programm beenden
- (1) neuen View erstellen
- (2) Controller zum Steuern nutzen 1

```
Welches Ausgabezeichen? #
```

```
(0) Programm beenden
```
(1) neuen View erstellen

```
(2) Controller zum Steuern nutzen
2
```

```
neuer Modellwert: 4
```

```
####
```
- (0) Programm beenden
- (1) neuen View erstellen
- (2) Controller zum Steuern nutzen 1
- Welches Ausgabezeichen?  $|+|$
- (0) Programm beenden
- (1) neuen View erstellen
- (2) Controller zum Steuern nutzen 2

```
neuer Modellwert: 9
#########
```
# +++++++++

- (0) Programm beenden
- (1) neuen View erstellen
- (2) Controller zum Steuern nutzen 0

# **Aufgabe 26 (6 Punkte)**

Objekte der Klasse Mitarbeitend (Mitarbeiter\*innen\*nummer, Name) beschreiben Personen, die in mehreren Projekten mitarbeiten können, die bei Objekten der Klasse Projektwhiteboard (Projektname) angemeldet werden können, um aktuelle Informationen über das jeweilige

Prof. Dr. Stephan Kleuker Hochschule Osnabrück Fakultät Ing.-Wissenschaften und Informatik - Software-Entwicklung -

# **Objektorientierte Analyse und Design** Sommersemester 2024

# **8. Aufgabenblatt**

Projekt zu erhalten. Objekte der Klasse Projektwhiteboard können sich bei Objekten der Klassen Abteilungswhiteboard (Abteilungsname, Abteilungsnummer) anmelden, um aktuelle Informationen über die jeweilige Abteilung zu erhalten. Insgesamt ist damit z. B. ein Ablauf möglich, dass die Information "Neue Abteilungsleiterin Frau Wang" an alle angemeldeten Projektwhiteboards geschickt wird, die dann die Information an alle angemeldeten Mitarbeitenden schickt.

- a) Entwerfen Sie ein Klassendiagramm, das die genannten Forderungen umsetzt, dabei sollen Sie zweimal das Observer-Observable-Muster einsetzen. Können nach Ihrem Entwurf Mitarbeitende einem Abteilungswhiteboard beitreten? (Dies könnte nach Aufgabenstellung möglich sein, da unterspezifiziert.)
- b) Geben Sie dann Implementierungen der Klassen an. Letztendlich soll bei Mitarbeitend eine Methode existieren, die die Nachricht auf der Konsole ausgibt. Der Nutzungsdialog ist als Projekt ooadAufgabeObserverObservable von der Veranstaltungsseite zu laden. Testen Sie Ihre Implementierung mit der Klasse test.SystemTest.
- c) Erzeugen Sie mit dem Sequencediagrammer ein Sequenzdiagramm, bei dem eine neue Information von einem Abteilungswhiteboard über ein Projekt an zwei Mitarbeitende verteilt wird. Dabei soll nur der gewünschte Ausschnitt im Diagramm sichtbar sein.

Was wollen Sie machen?

- (0) Programm beenden
- (1) Mitarbeitendeintrag anlegen
- (2) Projektwhiteboard anlegen
- (3) Abteilungswhiteboard anlegen
- (4) Mitarbeit bei Projektwhiteboard anmelden
- (5) Projekt bei Abteilungswhiteboard anmelden
- (6) Information auf Projektwhiteboard
- (7) Information auf Abteilungswhiteboard
- (8) Uebersicht

1

- Name: Anna
- Minr: 42
- Was wollen Sie machen?
- (0) Programm beenden
- (1) Mitarbeitendeintrag anlegen
- (2) Projektwhiteboard anlegen
- (3) Abteilungswhiteboard anlegen
- (4) Mitarbeit bei Projektwhiteboard anmelden
- (5) Projekt bei Abteilungswhiteboard anmelden
- (6) Information auf Projektwhiteboard
- (7) Information auf Abteilungswhiteboard
- (8) Uebersicht
- 1

```
Name: Sergej
```
Minr: 43

- Was wollen Sie machen?
- (0) Programm beenden
- (1) Mitarbeitendeintrag anlegen
- (2) Projektwhiteboard anlegen
- (3) Abteilungswhiteboard anlegen
- (4) Mitarbeit bei Projektwhiteboard anmelden
- (5) Projekt bei Abteilungswhiteboard anmelden
- (6) Information auf Projektwhiteboard
- (7) Information auf Abteilungswhiteboard
- (8) Uebersicht
- 1

```
Name: Svenja
Minr: 44
```
- 
- Was wollen Sie machen?
- (0) Programm beenden
- (1) Mitarbeitendeintrag anlegen
- (2) Projektwhiteboard anlegen
- (3) Abteilungswhiteboard anlegen
- (4) Mitarbeit bei Projektwhiteboard anmelden
- (5) Projekt bei Abteilungswhiteboard anmelden
- (6) Information auf Projektwhiteboard
- (7) Information auf Abteilungswhiteboard
- (8) Uebersicht
- **2**
- Projekt: GUI
- Was wollen Sie machen? (0) Programm beenden
- (1) Mitarbeitendeintrag anlegen
- (2) Projektwhiteboard anlegen
- (3) Abteilungswhiteboard anlegen
- (4) Mitarbeit bei Projektwhiteboard anmelden
- (5) Projekt bei Abteilungswhiteboard anmelden
- (6) Information auf Projektwhiteboard
	-
	- (7) Information auf Abteilungswhiteboard
- (8) Uebersicht 2

Projekt: DB

- Was wollen Sie machen?
- (0) Programm beenden
- (1) Mitarbeitendeintrag anlegen
- (2) Projektwhiteboard anlegen
- (3) Abteilungswhiteboard anlegen
- (4) Mitarbeit bei Projektwhiteboard anmelden
- (5) Projekt bei Abteilungswhiteboard anmelden
- (6) Information auf Projektwhiteboard
- (7) Information auf Abteilungswhiteboard
- (8) Uebersicht
- 3
- Abteilung: Coding
- Abteilungsnummer: 1
- Was wollen Sie machen?
- (0) Programm beenden
- (1) Mitarbeitendeintrag anlegen
- (2) Projektwhiteboard anlegen
- (3) Abteilungswhiteboard anlegen
- (4) Mitarbeit bei Projektwhiteboard anmelden
- (5) Projekt bei Abteilungswhiteboard anmelden
- (6) Information auf Projektwhiteboard

(7) Information auf Abteilungswhiteboard (8) Uebersicht 8 Mitarbeit: [Anna(42), Sergej(43), Svenja(44)] Projekte: [Projekt GUI: [], Projekt DB: []] Abteilungen: [Abteilung Coding (1): []] Was wollen Sie machen? (0) Programm beenden (1) Mitarbeitendeintrag anlegen (2) Projektwhiteboard anlegen (3) Abteilungswhiteboard anlegen (4) Mitarbeit bei Projektwhiteboard anmelden (5) Projekt bei Abteilungswhiteboard anmelden (6) Information auf Projektwhiteboard (7) Information auf Abteilungswhiteboard (8) Uebersicht 4 Welche Mitarbeit? (0) Aktion abbrechen (1) Anna(42)  $(2)$  Sergej $(43)$ (3) Svenja(44) Welches Element:  $1$ Bei welchem Projekt? (0) Aktion abbrechen (1) Projekt GUI: [] (2) Projekt DB: [] Welches Element:  $\overline{1}$ Was wollen Sie machen? (0) Programm beenden (1) Mitarbeitendeintrag anlegen (2) Projektwhiteboard anlegen (3) Abteilungswhiteboard anlegen (4) Mitarbeit bei Projektwhiteboard anmelden (5) Projekt bei Abteilungswhiteboard anmelden (6) Information auf Projektwhiteboard (7) Information auf Abteilungswhiteboard (8) Uebersicht 4 Welche Mitarbeit? (0) Aktion abbrechen (1) Anna(42) (2) Sergej(43)  $(3)$  Svenja $(44)$ Welches Element: 2 Bei welchem Projekt? (0) Aktion abbrechen (1) Projekt GUI: [Anna(42)] (2) Projekt DB: [] Welches  $E$ lement:  $\overline{1}$ Was wollen Sie machen? (0) Programm beenden (1) Mitarbeitendeintrag anlegen (2) Projektwhiteboard anlegen (3) Abteilungswhiteboard anlegen (4) Mitarbeit bei Projektwhiteboard anmelden (5) Projekt bei Abteilungswhiteboard anmelden (6) Information auf Projektwhiteboard (7) Information auf Abteilungswhiteboard (8) Uebersicht 4 Welche Mitarbeit? (0) Aktion abbrechen (1) Anna(42) (2) Sergej(43) (3) Svenja(44) Welches Element: 2

### **Objektorientierte Analyse und Design**

# Sommersemester 2024 **8. Aufgabenblatt**

(1) Projekt GUI: [Anna(42), Sergej(43)] (2) Projekt DB: [] Welches Element: 2 Was wollen Sie machen? (0) Programm beenden (1) Mitarbeitendeintrag anlegen (2) Projektwhiteboard anlegen (3) Abteilungswhiteboard anlegen (4) Mitarbeit bei Projektwhiteboard anmelden

Bei welchem Projekt? (0) Aktion abbrechen

- (5) Projekt bei Abteilungswhiteboard anmelden
- (6) Information auf Projektwhiteboard
- (7) Information auf Abteilungswhiteboard
- (8) Uebersicht

4

- Welche Mitarbeit? (0) Aktion abbrechen
- 
- (1) Anna(42) (2) Sergej(43)
- $(3)$  Svenja $(44)$
- Welches Element: 3
- Bei welchem Projekt?
- (0) Aktion abbrechen
- (1) Projekt GUI: [Anna(42), Sergej(43)]
- (2) Projekt DB: [Sergej(43)]
- Welches Element: <mark>2</mark>
- Was wollen Sie machen?
- (0) Programm beenden
- (1) Mitarbeitendeintrag anlegen
- (2) Projektwhiteboard anlegen
- (3) Abteilungswhiteboard anlegen
- (4) Mitarbeit bei Projektwhiteboard anmelden
- (5) Projekt bei Abteilungswhiteboard anmelden
- (6) Information auf Projektwhiteboard
- (7) Information auf Abteilungswhiteboard (8) Uebersicht
- 5

Welches Projekt?

- (0) Aktion abbrechen
- (1) Projekt GUI: [Anna(42), Sergej(43)]
- (2) Projekt DB: [Sergej(43), Svenja(44)]
- Welches Element:  $\overline{\mathbb{1}}$
- Bei welcher Abteilung?
- (0) Aktion abbrechen
- (1) Abteilung Coding (1): []
- Welches Element:  $1$
- Was wollen Sie machen?
- (0) Programm beenden
- (1) Mitarbeitendeintrag anlegen
- (2) Projektwhiteboard anlegen
- (3) Abteilungswhiteboard anlegen
- (4) Mitarbeit bei Projektwhiteboard anmelden
- (5) Projekt bei Abteilungswhiteboard anmelden
- (6) Information auf Projektwhiteboard (7) Information auf Abteilungswhiteboard
- (8) Uebersicht
- 5
- Welches Projekt?
- (0) Aktion abbrechen
- (1) Projekt GUI: [Anna(42), Sergej(43)]
- (2) Projekt DB: [Sergej(43), Svenja(44)]
- Welches Element: 2
- Bei welcher Abteilung? (0) Aktion abbrechen
- 
- (1) Abteilung Coding (1): [Projekt GUI:
- [Anna(42), Sergej(43)]]

Prof. Dr. Stephan Kleuker Hochschule Osnabrück Fakultät Ing.-Wissenschaften und Informatik - Software-Entwicklung -

Welches Element: [1] Was wollen Sie machen? (0) Programm beenden (1) Mitarbeitendeintrag anlegen (2) Projektwhiteboard anlegen (3) Abteilungswhiteboard anlegen (4) Mitarbeit bei Projektwhiteboard anmelden (5) Projekt bei Abteilungswhiteboard anmelden (6) Information auf Projektwhiteboard (7) Information auf Abteilungswhiteboard (8) Uebersicht 8 Mitarbeit: [Anna(42), Sergej(43), Svenja(44)] Projekte: [Projekt GUI: [Anna(42), Sergej(43)], Projekt DB: [Sergej(43), Svenja(44)]] Abteilungen: [Abteilung Coding (1): [Projekt GUI: [Anna(42), Sergej(43)], Projekt DB: [Sergej(43), Svenja(44)]]] Was wollen Sie machen? (0) Programm beenden (1) Mitarbeitendeintrag anlegen (2) Projektwhiteboard anlegen (3) Abteilungswhiteboard anlegen (4) Mitarbeit bei Projektwhiteboard anmelden (5) Projekt bei Abteilungswhiteboard anmelden (6) Information auf Projektwhiteboard (7) Information auf Abteilungswhiteboard (8) Uebersicht 6 Welches Projekt? (0) Aktion abbrechen (1) Projekt GUI: [Anna(42), Sergej(43)] (2) Projekt DB: [Sergej(43), Svenja(44)] Welches  $E$ lement:  $\overline{1}$ Projektnachricht: Moin An Anna(42): Moin

### **Objektorientierte Analyse und Design**

### Sommersemester 2024 **8. Aufgabenblatt**

An Sergej(43): Moin Was wollen Sie machen? (0) Programm beenden (1) Mitarbeitendeintrag anlegen (2) Projektwhiteboard anlegen (3) Abteilungswhiteboard anlegen (4) Mitarbeit bei Projektwhiteboard anmelden (5) Projekt bei Abteilungswhiteboard anmelden (6) Information auf Projektwhiteboard (7) Information auf Abteilungswhiteboard (8) Uebersicht 7 Welche Abteilung? (0) Aktion abbrechen (1) Abteilung Coding (1): [Projekt GUI: [Anna(42), Sergej(43)], Projekt DB:  $[Sergej(43), Svenja(44)]]$ Welches Element: 1 Abteilungsnachricht: Spam An Anna(42): Spam An Sergej(43): Spam An Sergej(43): Spam An Svenja(44): Spam Was wollen Sie machen? (0) Programm beenden (1) Mitarbeitendeintrag anlegen (2) Projektwhiteboard anlegen (3) Abteilungswhiteboard anlegen (4) Mitarbeit bei Projektwhiteboard anmelden (5) Projekt bei Abteilungswhiteboard anmelden (6) Information auf Projektwhiteboard (7) Information auf Abteilungswhiteboard (8) Uebersicht 0